## **TAPUINO C64 TAPE EMULATOR**

http://sweetlilmre.blogspot.com/2014/07/taplino-20-c64-tape-emulator.html

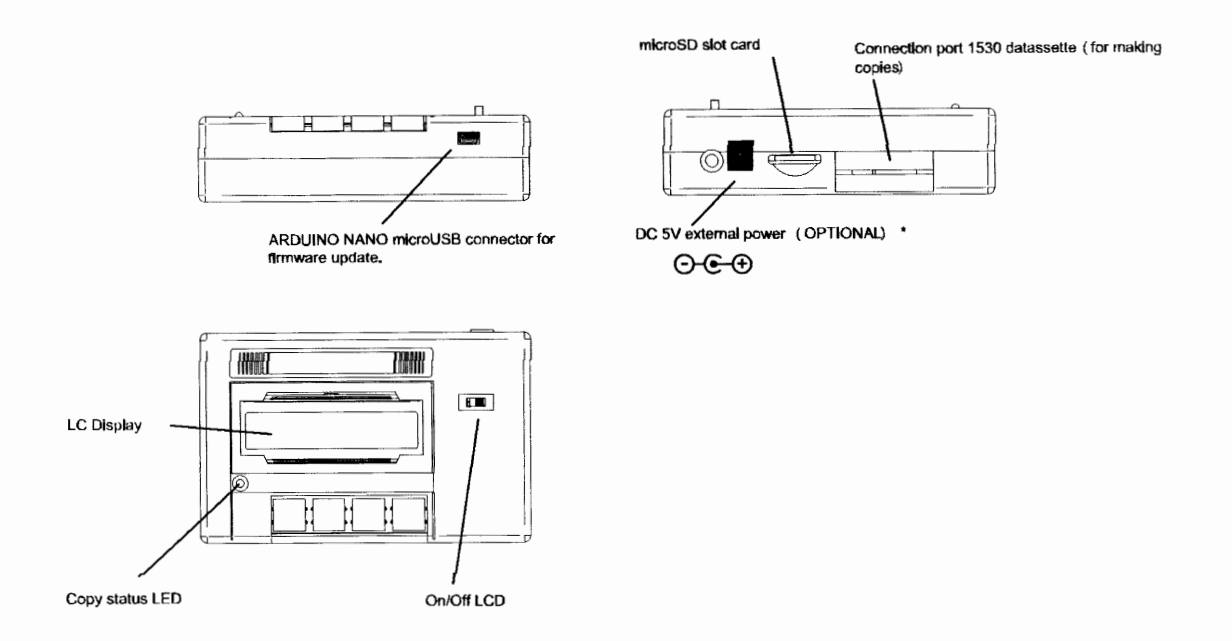

\* By defect, the Tapuino is powered by commodore computer. If you prefer external power, you must change the jumper position on the pcb.

**Connecting Tapuino** 

Turn off the Commodore before connecting or disconnecting the Tauino.

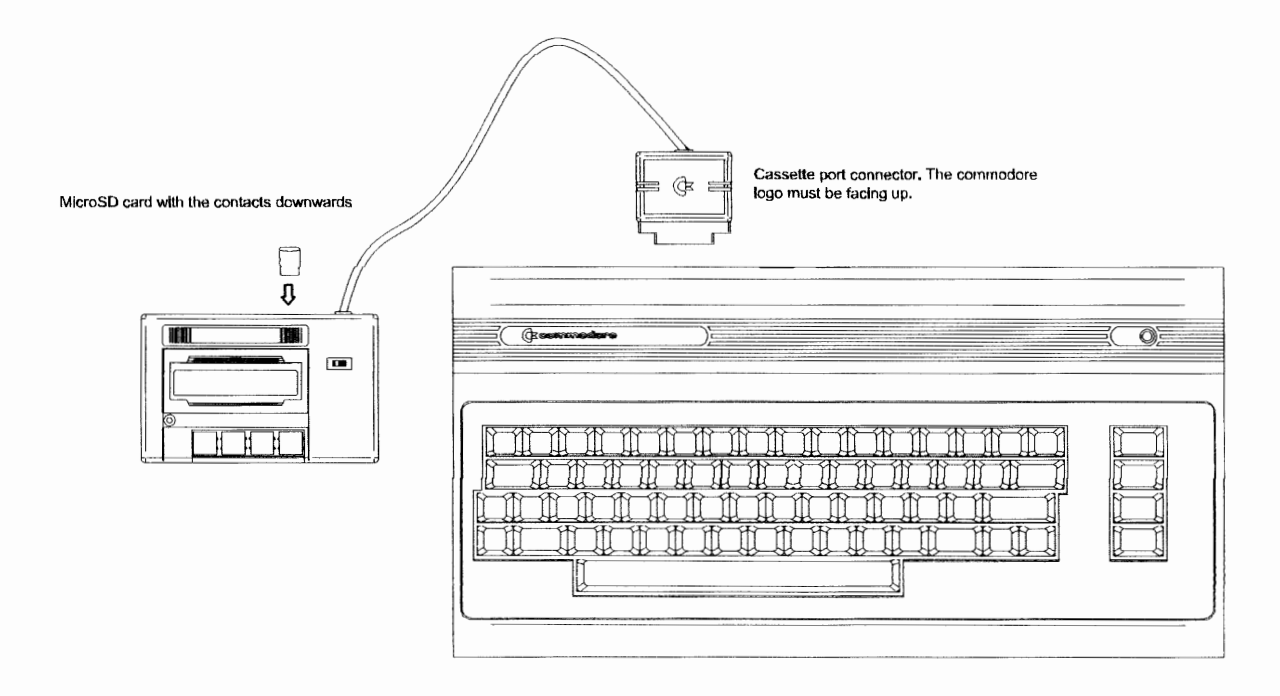

**IMPORTANT: Do not connect the Tapuino to the Commodore and USB at the same time.** 

## **On PC:**

Copy your favorite programs (only .tap files) on a microSD card. (You can copy folders too).

## **On TAPUINO:**

Insert the microSD card with the .tap files in the rear slot and follow these steps for loading a file:

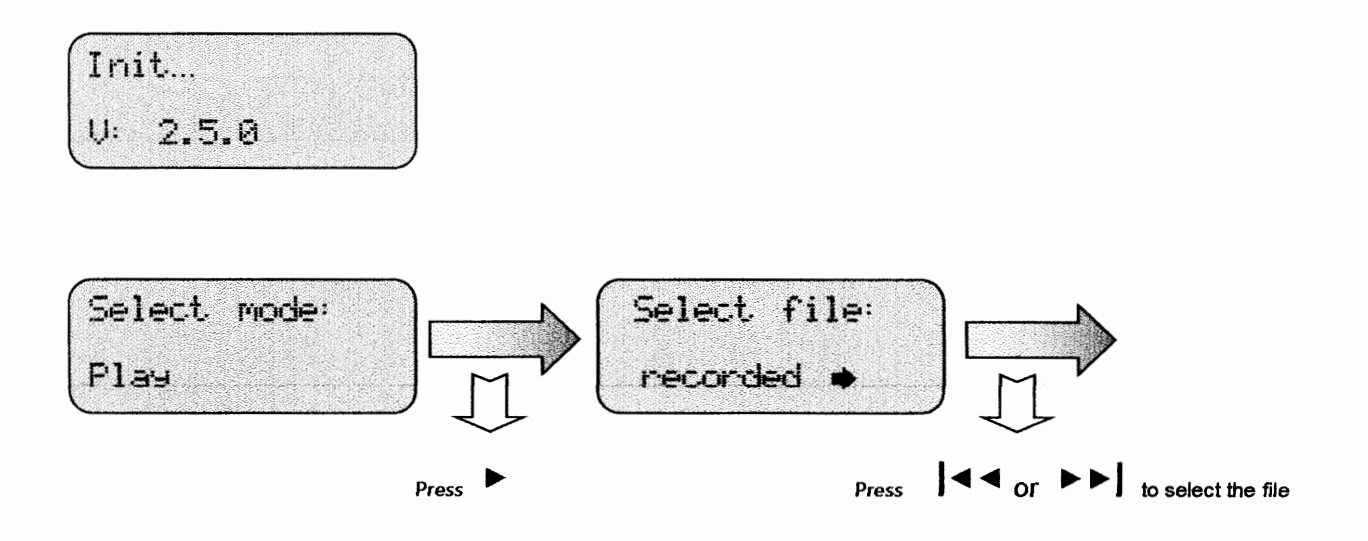

**Press Shift + Run/Stop keys** 

**on Commodore keyboard** 

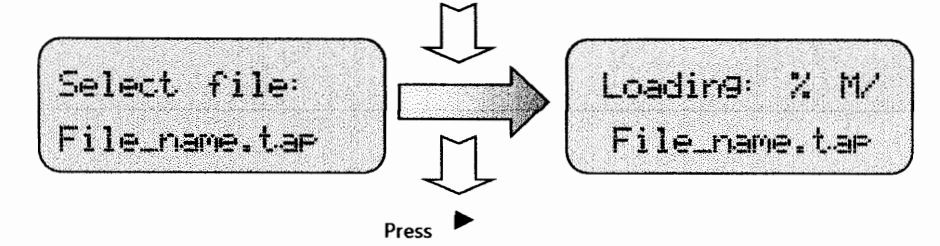

To make a tape copy:

1) Invert the signal:

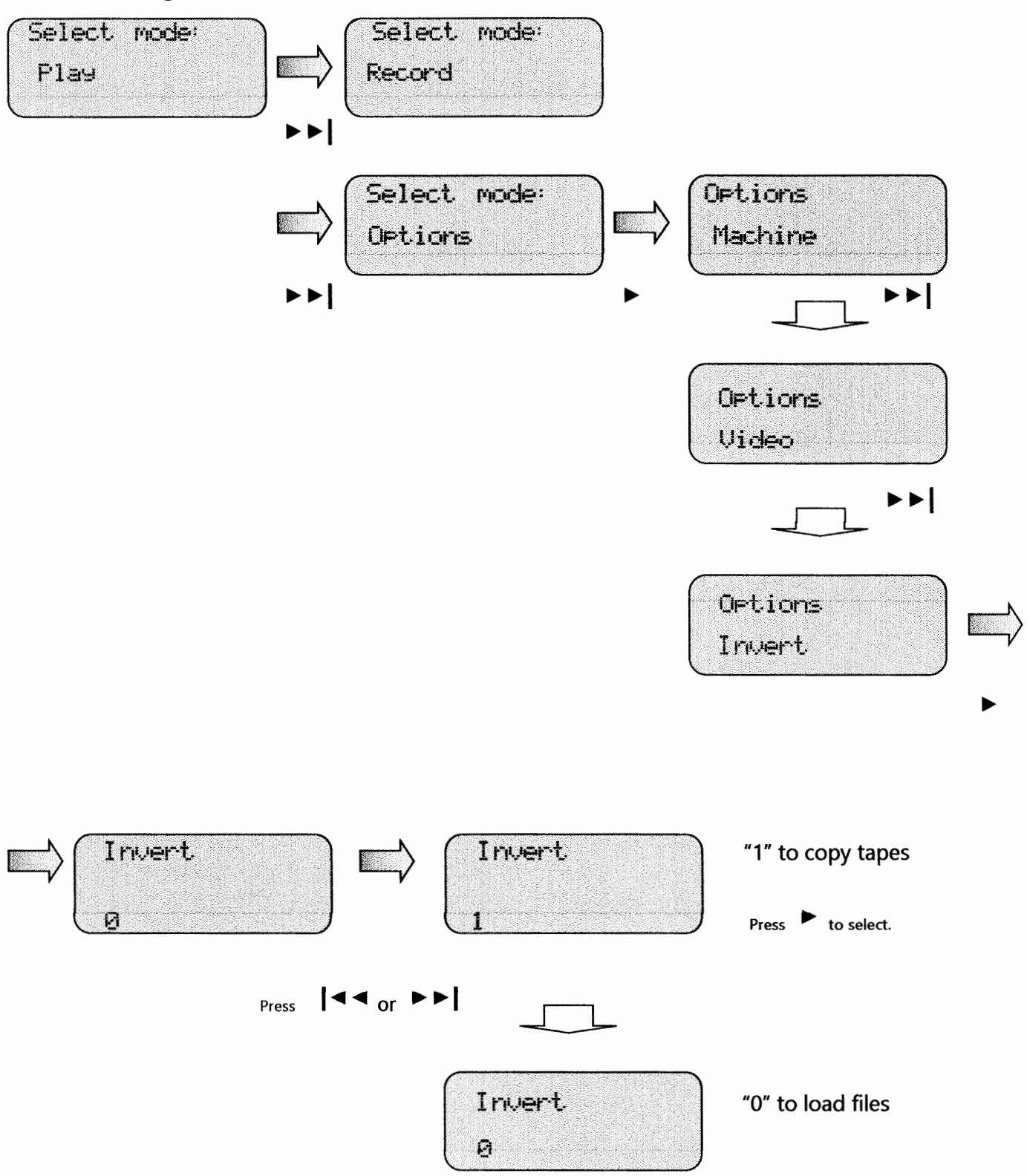

2) Select the file name for recording:

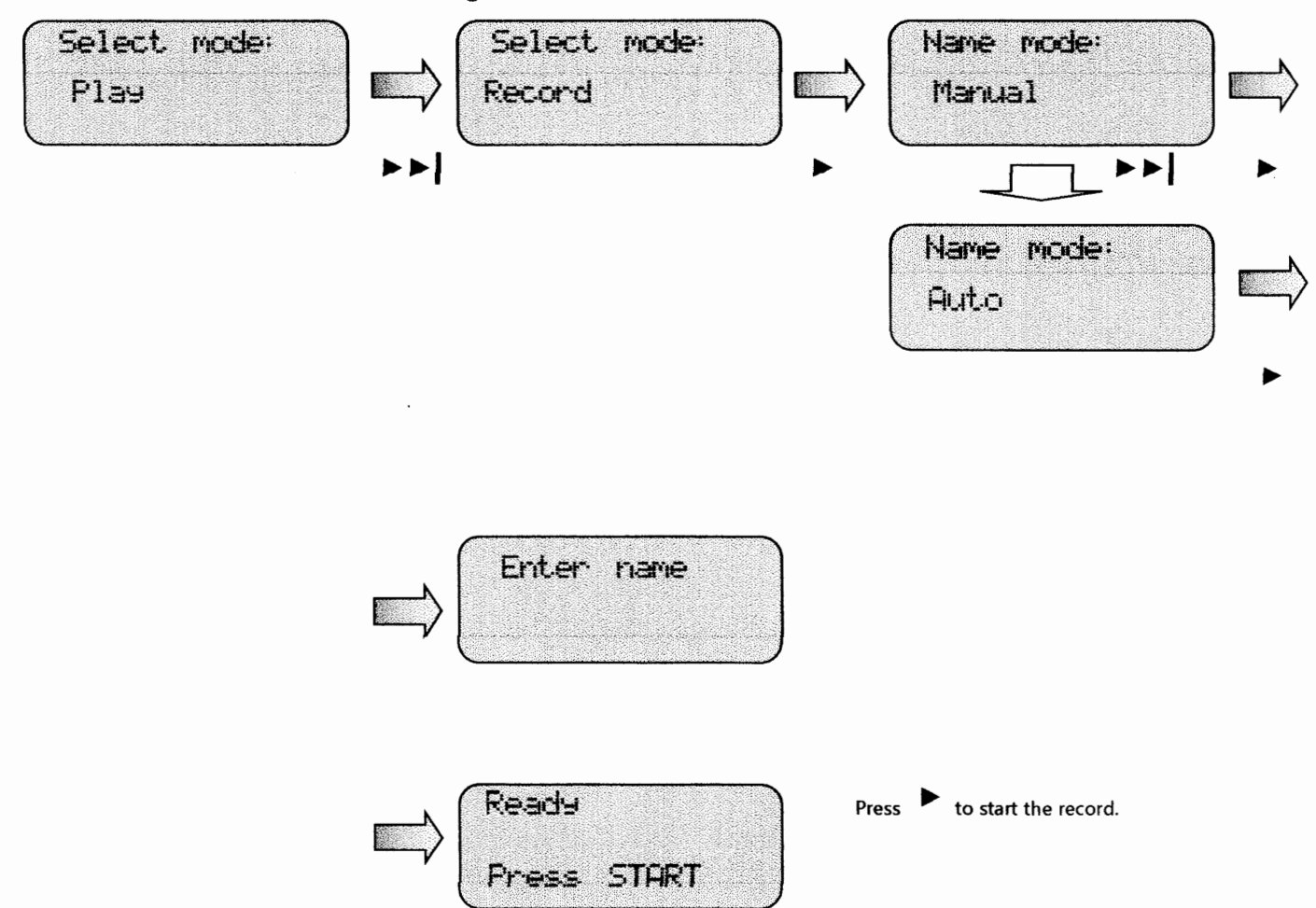

## 3) Loading the recorded file:

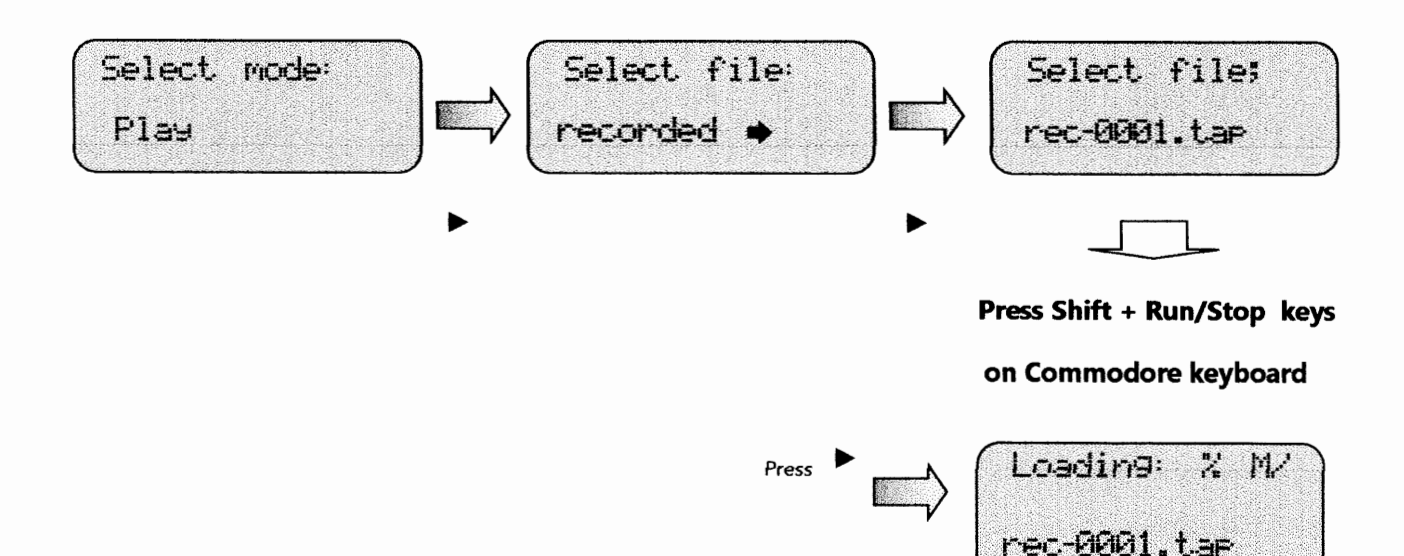